## Отчет ПО ЛАБОРАТОРНОЙ РАБОТЕ №8

по дисциплине: **«Компьютерные методы инженерного моделирования»**

на тему**:** *«***Моделирование САУ. Работа с пакетом Control System Toolbox***»*

Выполнила: Принял:

Дата сдачи отчета: \_\_\_\_\_\_\_\_\_\_\_\_\_\_\_\_\_\_\_\_\_ Дата допуска к защите: \_\_\_\_\_\_\_\_\_\_\_\_\_\_\_\_\_\_\_\_\_ Дата защиты:

Цель работы: Получить навыки моделирования САУ с использованием М-файлов и в пакете Simulink, научиться применять функции пакета Control System Toolbox для моделей САУ, выполнять графическую анализа интерпретацию полученных результатов.

## Практическая часть

 $\overline{1}$ . Создать модели типовых звеньев САУ:

- интегрирующего,
- дифференцирующего (реального),
- апериодического второго порядка,
- колебательного.

Параметры типовых звеньев задаются самостоятельно.

2. Для каждого звена определить следующие характеристики: переходную функцию, АЧХ, ФЧХ, АФЧХ (построить графики переходного процесса, диаграммы Боде и Найквиста).

3. Для колебательного звена определить по АЧХ значение максимальной амплитуды и частоты, при которой она достигается.

Выполнение пунктов 1, 2 и 3 в Matlab:

```
%- интегрирующего,
k=2w1 = tf(k, [1 0]);fiqure(1);
step(w1);%график перех проц
grid on;
```
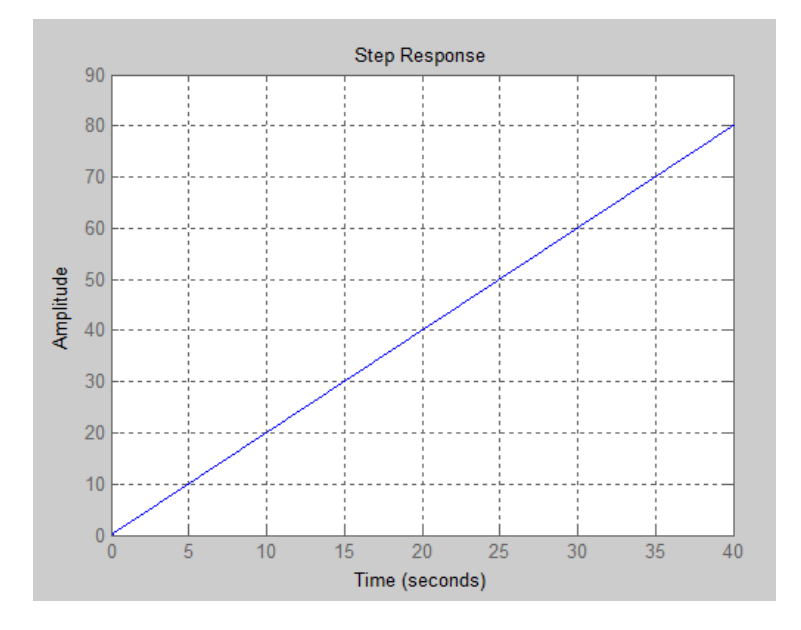

Рисунок 1 – Интегрирующее звено

%- дифференцирующего (реального),  $t1=5$  $+2=10$  $w2 = tf([k*t1 0], [t1 1]);$ figure $(2)$ ;  $step(w2);$ 

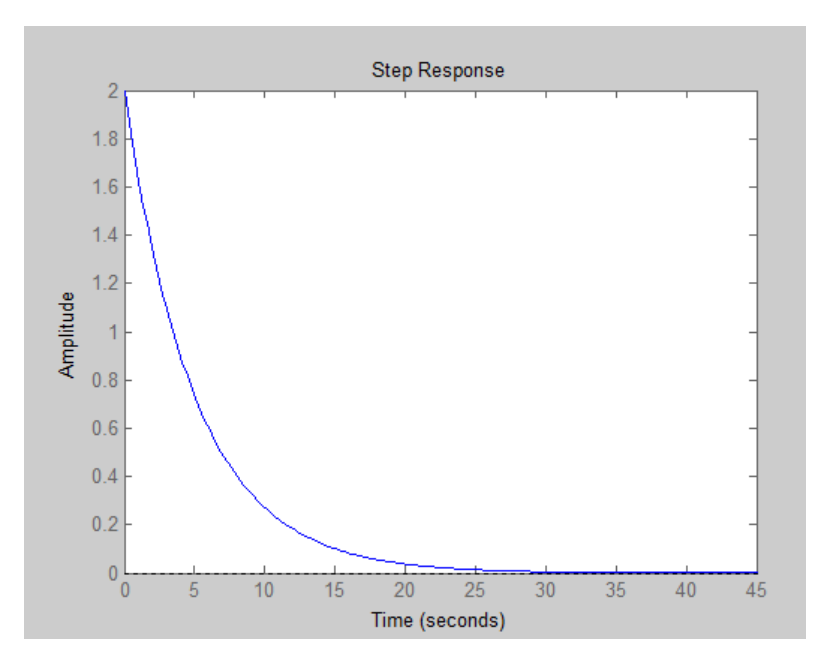

Рисунок 2 – Дифференцирующее звено

%- апериодическое, w3=tf(k,[t1^2 t2 1]); figure(3); step(w3);

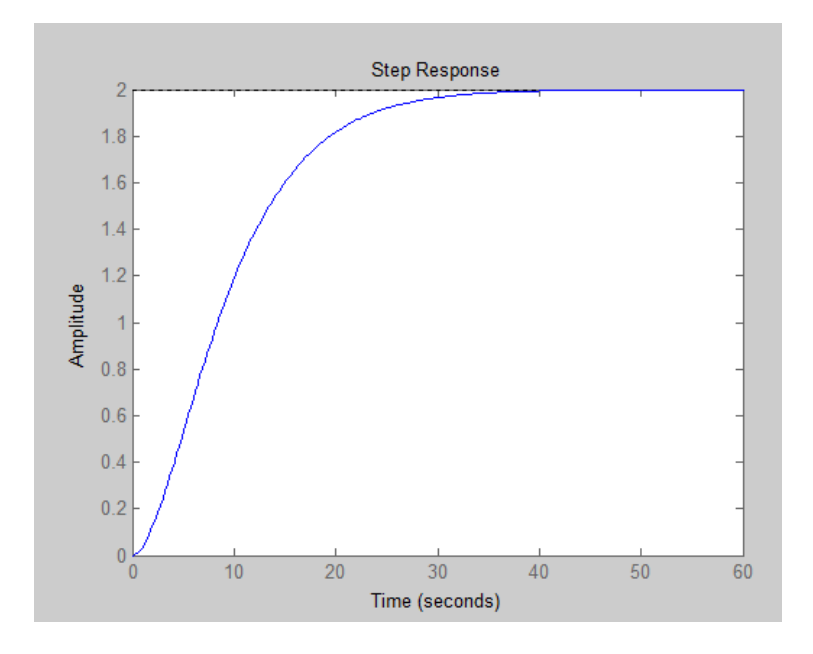

Рисунок 3 – Апериодическое звено

%- колебательного.  $w4=tf(k,[t2^2 1 1]);$ figure(4); step(w4); bode(w4);

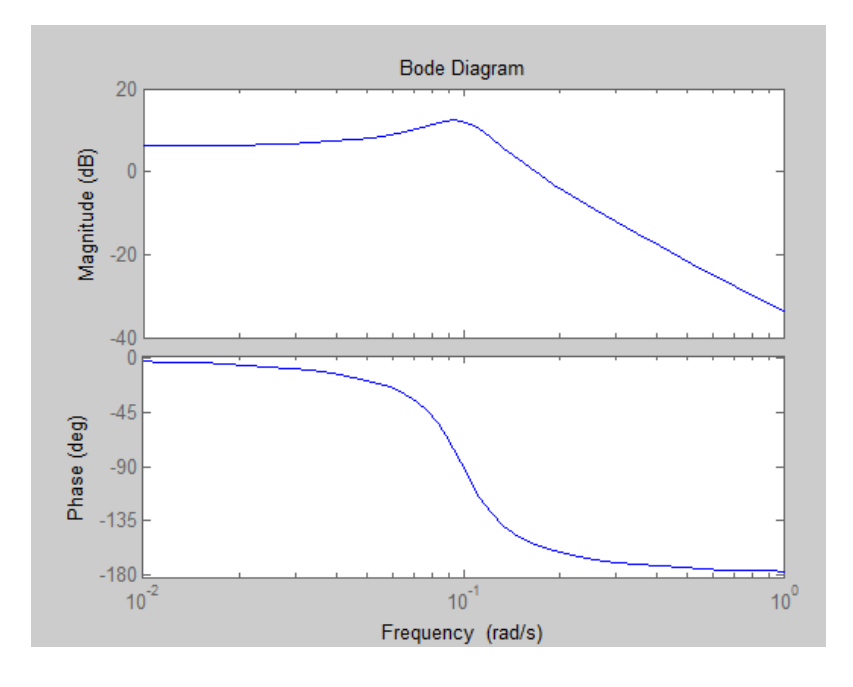

Рисунок 4 – Диаграмма Боде колебательного звена

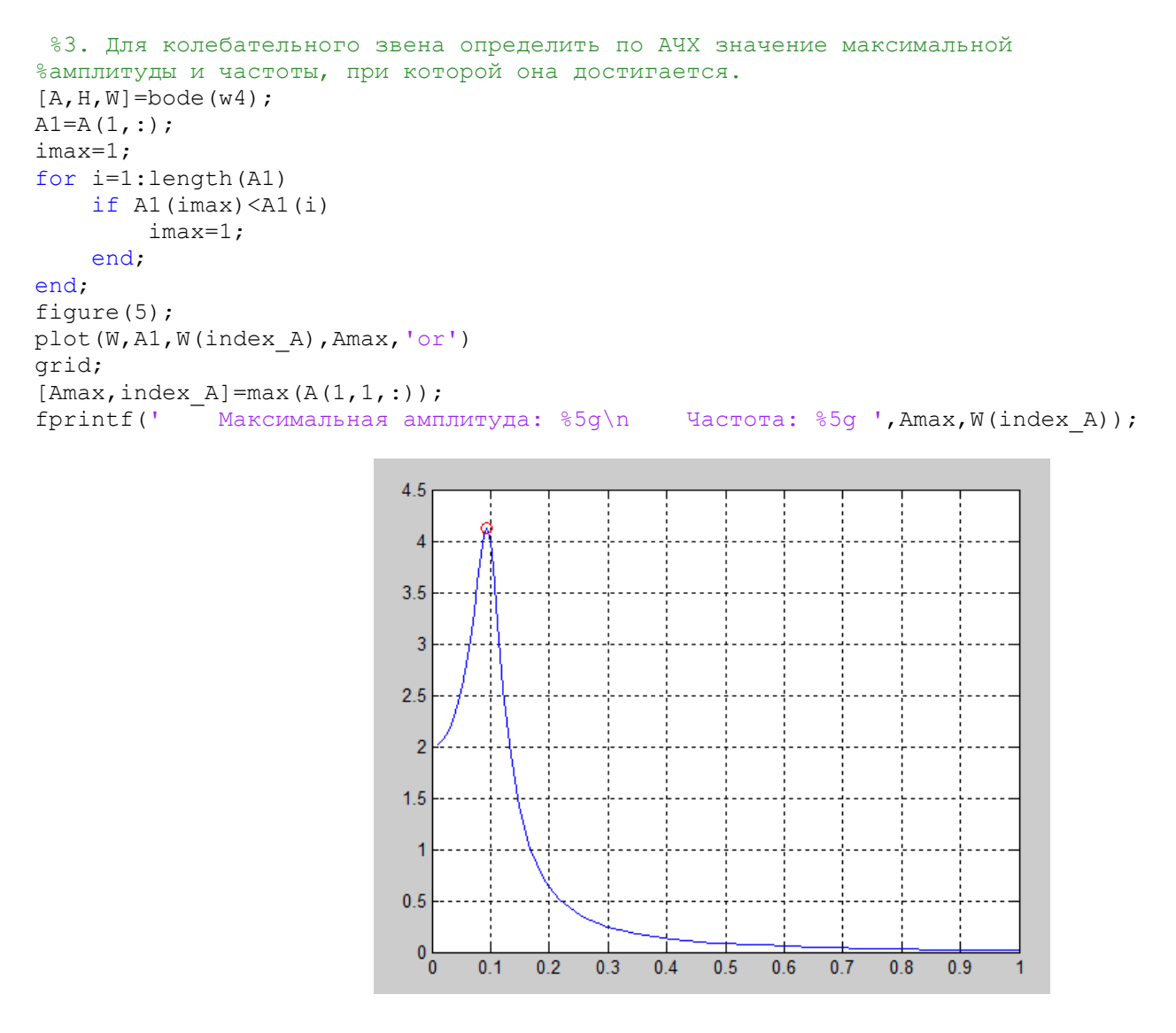

Рисунок 5 – График колебательного звена

5. Система описывается передаточной функцией вида:

$$
W(s) = \frac{K}{A \cdot s^2 + B \cdot s + C}
$$

Необходимо подобрать такие значения А, В, С, чтобы система была а) устойчива,

б) неустойчива.

## Выполнение пункта 5:

```
%Система устойчива с
A = 10:B=2:C=1;k=0.5;W=tf([k],[A B C])step(W);figure(1)\S[y, t, x] = step(W)P = pole(W)disp ('При A=10, B=2, C=1 система устойчива с колебаниями')
%Система устойчива без
A=2;B = 16;C=1;k=1;W1 = tf([k], [A B C])[y, t, x]=step(W1); figure(2)
step (W1)
P1 = pole(W1)disp ('При A=2, B=16, C=1 система устойчива без колебаний')
%Система неустойчива без
A = -2;B = 16;C = -2;k=1;W2 = tf([k], [A B C])[y, t, x]=step(W2); figure(3)
step (W2)
P2 = pole(W2)disp ('При A=-2, B=16, C=-2 система неустойчива без колебаний')
%Система неустойчива с
A=-200;B=6;C = -2;k=1;W3=tf([k],[A B C])[y, t, x]=step(W3); figure(4)
step (W3)
P3 = pole(W3)disp ('При A=-200, B=6, C=-2 система неустойчива с колебаниями')
```
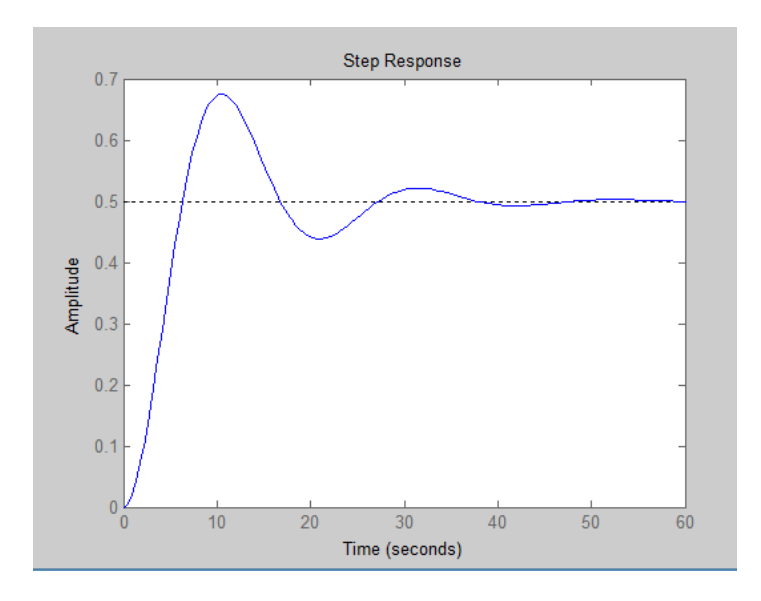

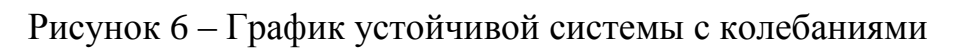

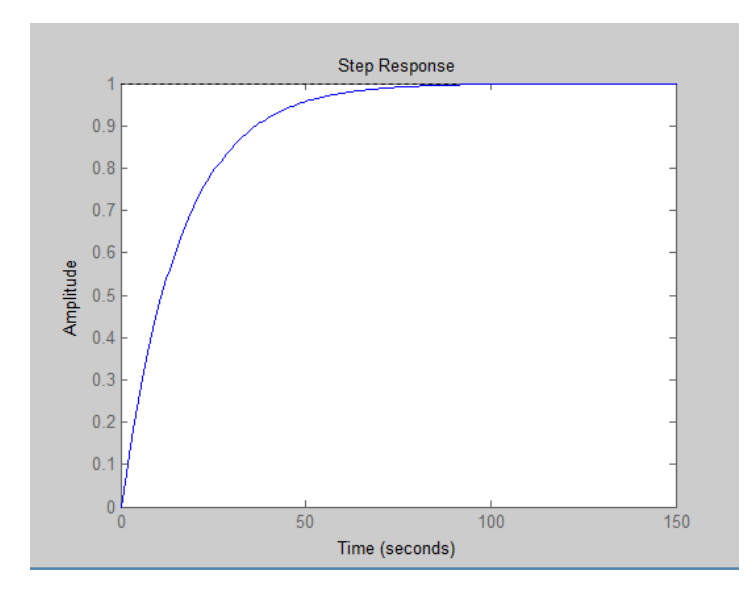

Рисунок 7 – График устойчивой системы без колебаний

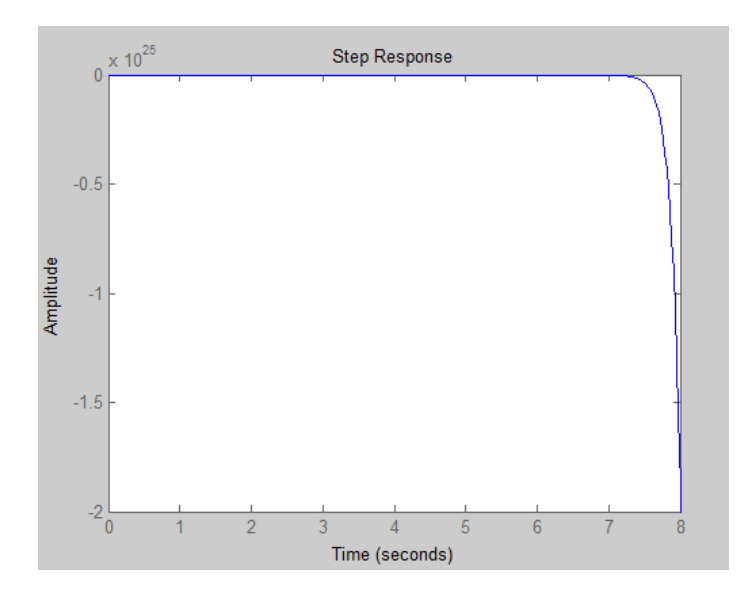

Рисунок 8 – График неустойчивой системы без колебаний

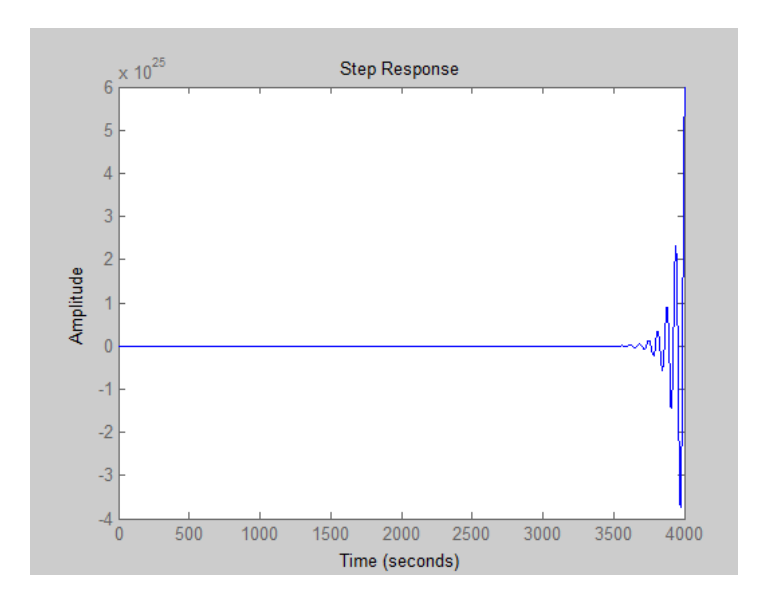

Рисунок 9 – График неустойчивой системы с колебаниями

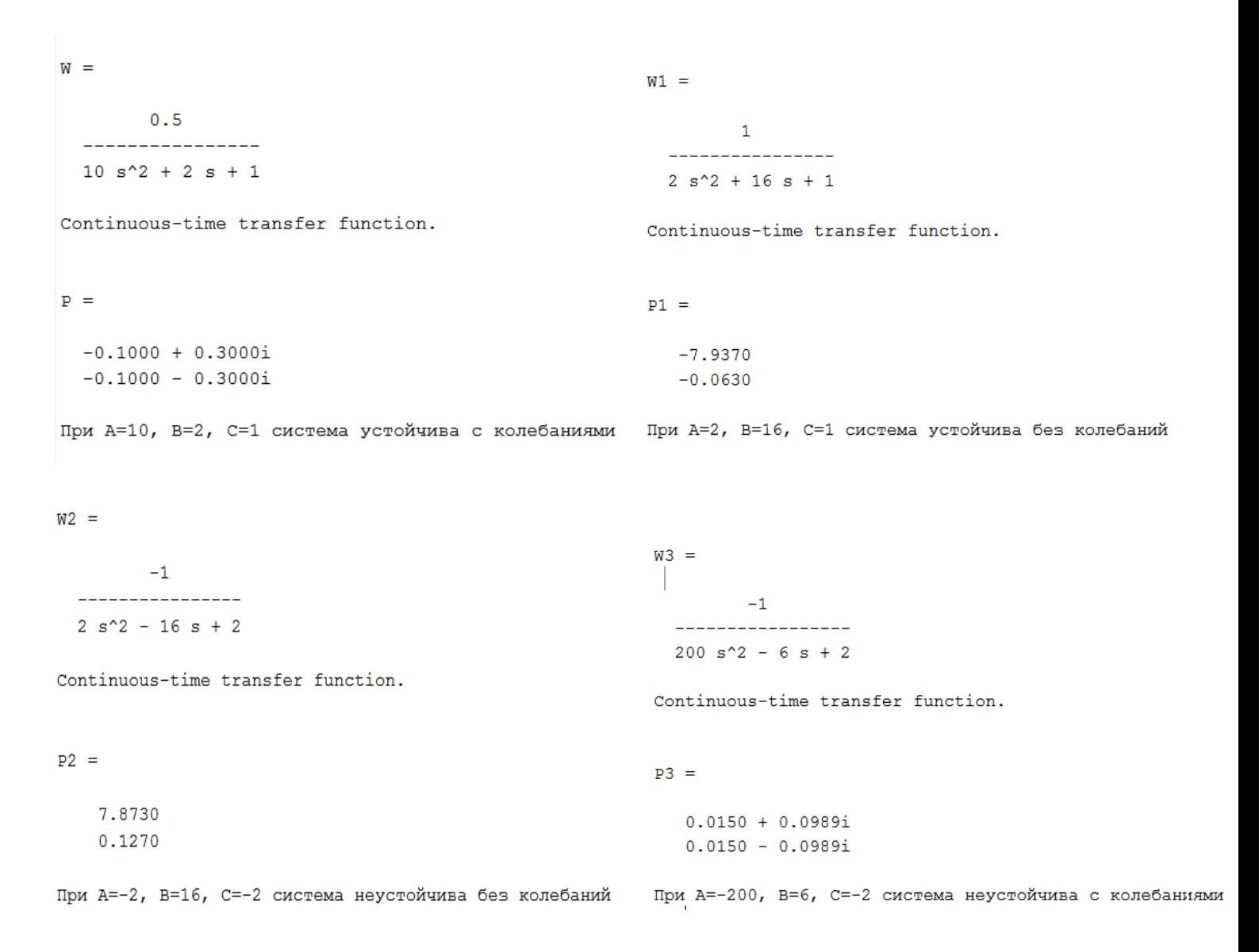

В результате анализа системы видно, что система устойчива и не имеет без колебаний, когда корни вещественные и отрицательные, и система устойчива с колебаниями, когда корни комплексные с отрицательной вещественной частью.

В результате анализа системы видно, что система неустойчива и не имеет без колебаний, когда корни вещественные и положительные, и система неустойчива с колебаниями, когда корни комплексные с положительной вешественной частью.

6. С использованием М-файла и Simulink создать модель, вид которой приведен в приложении А. Получить временную и частотные характеристики модели, сравнить их. Параметры системы подобрать самостоятельно

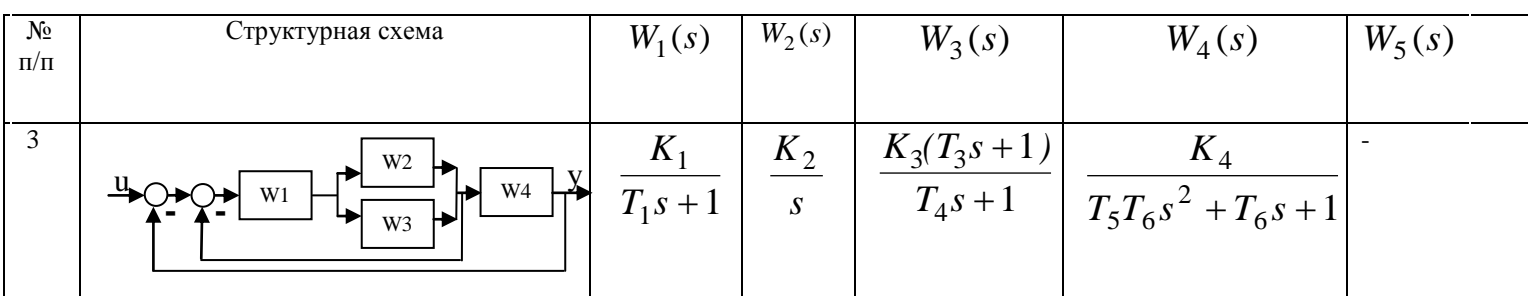

Выполнение задания в Matlab:

```
k1=0.1;k2 = 10;
k3=0.3;k4=0.3;t1=3;t2=1;t3=2;t4=1.2;t5=2;t6=1:w1 = tf([0 k1], [0 t1 1]);w2=tf([0 k2], [0 1 0]);w3 = tf([k3*t3 k3], [0 t4 1]);w4 = tf([0 k4], [t5*t6 t6 1]);W1 = \text{parallel}(w2, w3)W2 =series (w1, W1)W3 = feedback(W2, 1)W4 = W3 * W4W5 = feedback(W4, 1)fiqure(1)p = pole(W5)step (W5)
grid on
```
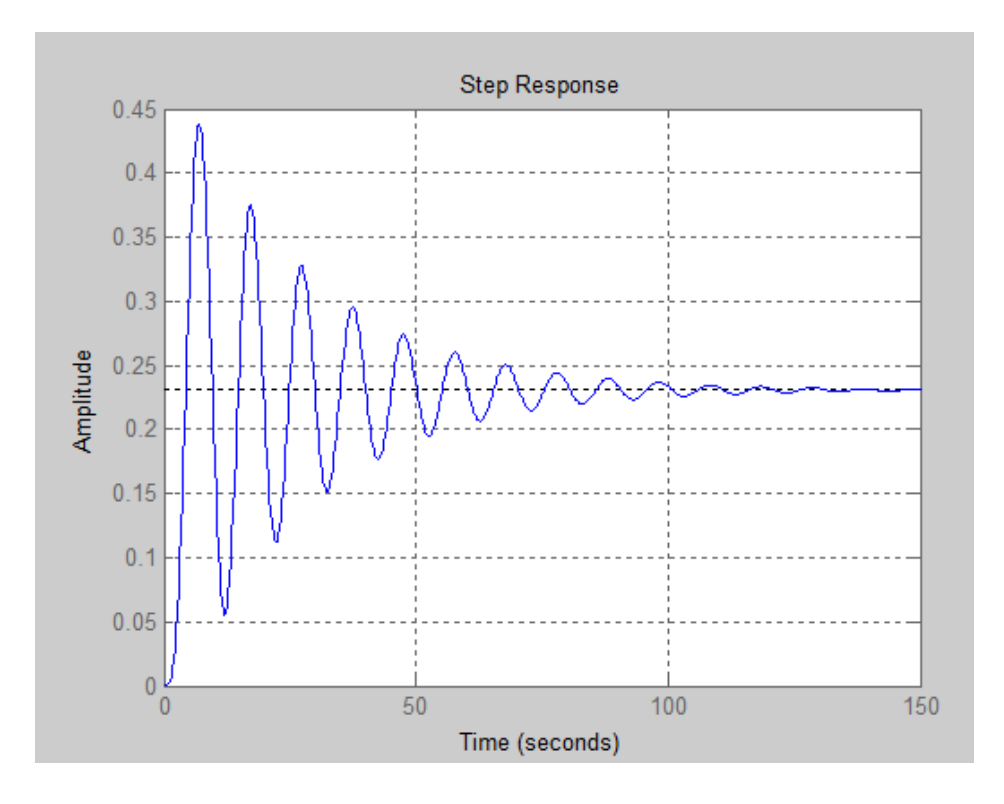

Рисунок 9 – Временные и частотные характеристики модели (М-файла)

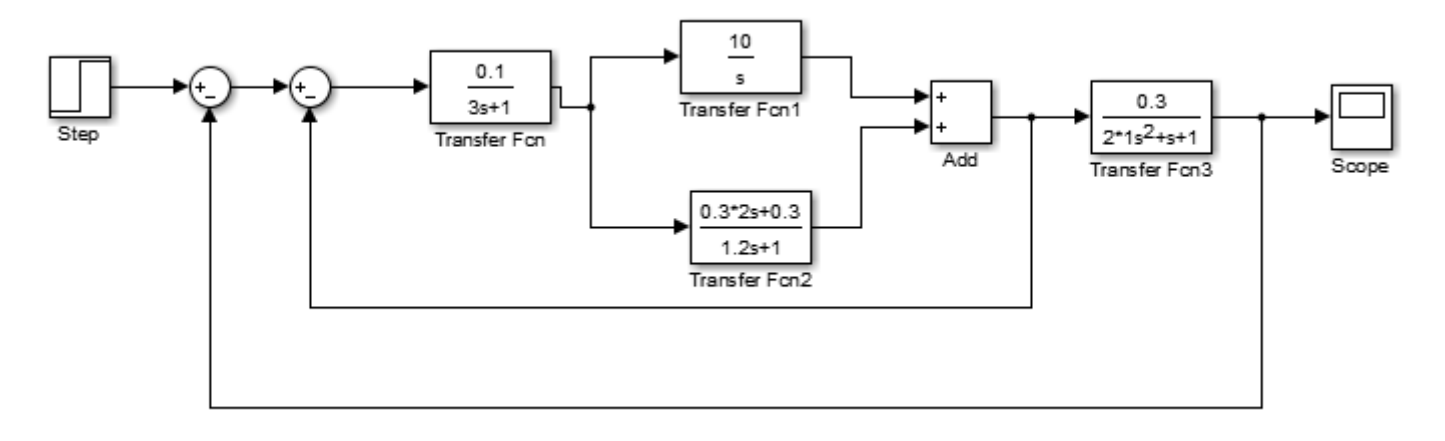

Рисунок 10 – Модель в Simulink

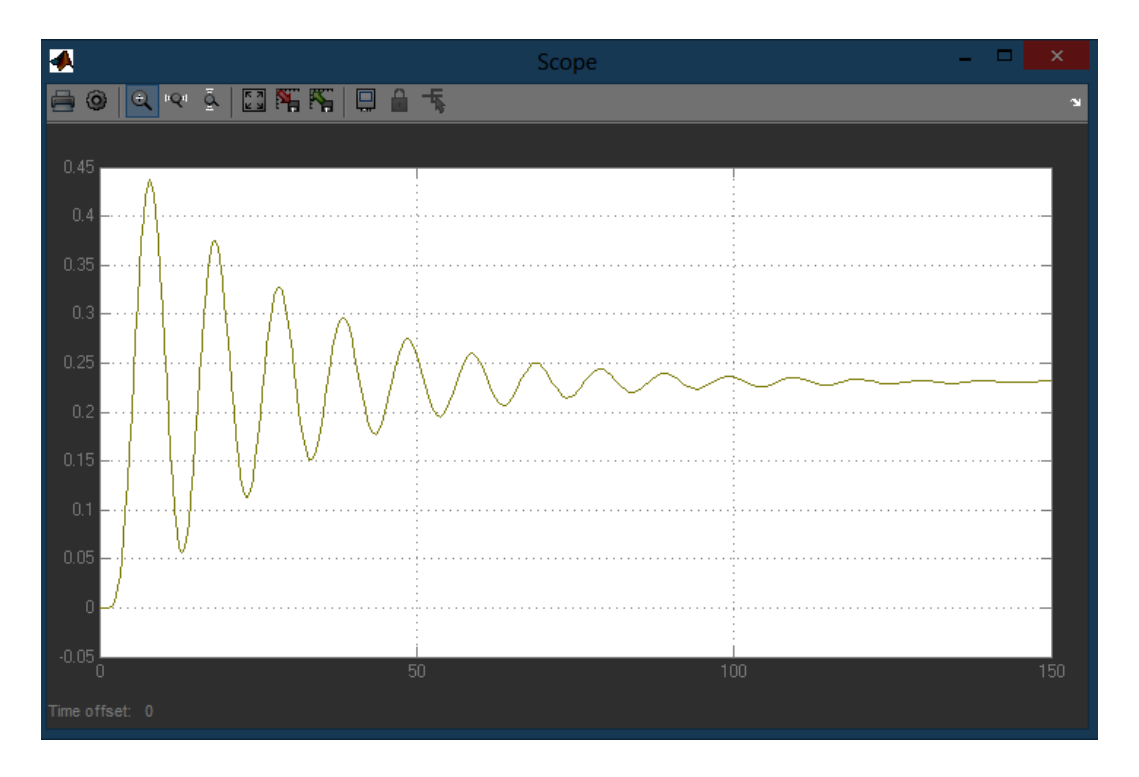

Рисунок 11 – Временные и частотные характеристики модели (Simulink)

**Вывод:** Получили навыки моделирования САУ с использованием М-файлов и в пакете Simulink, научились применять функции пакета **Control System Toolbox** для анализа моделей САУ, выполнять графическую интерпретацию полученных результатов.